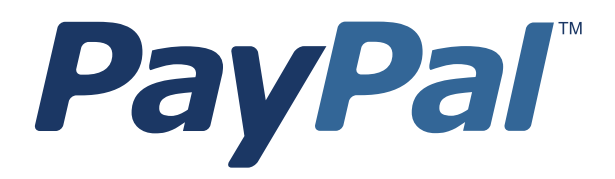

# *Processor Setup Guide*

Last updated: February, 2018

*Processor Setup Guide* Document Number: 100003.en\_US-201802

© 2016 PayPal, Inc. All rights reserved. PayPal is a registered trademark of PayPal, Inc. The PayPal logo is a trademark of PayPal, Inc. Other trademarks and brands are the property of their respective owners.

The information in this document belongs to PayPal, Inc. It may not be used, reproduced or disclosed without the written approval of PayPal, Inc. Copyright © PayPal. All rights reserved. PayPal (Europe) S.à r.l. et Cie., S.C.A., Société en Commandite par Actions. Registered office: 22-24 Boulevard Royal, L-2449, Luxembourg, R.C.S. Luxembourg B 118 349.

Consumer advisory: The PayPal™ payment service is regarded as a stored value facility under Singapore law. As such, it does not require the approval of the Monetary Authority of Singapore. You are advised to read the terms and conditions carefully.

Notice of non-liability:

PayPal, Inc. is providing the information in this document to you "AS-IS" with all faults. PayPal, Inc. makes no warranties of any kind (whether express, implied or statutory) with respect to the information contained herein. PayPal, Inc. assumes no liability for damages (whether direct or indirect), caused by errors or omissions, or resulting from the use of this document or the information contained in this document or resulting from the application or use of the product or service described herein. PayPal, Inc. reserves the right to make changes to any information herein without further notice.

## **1 Processor Setup**

## **Changing or Setting Up Processor**

Below are instructions for changing or setting up your processor.

If you are requesting a processor change and the partner on your account is not PayPal, VeriSign, or CyberCash, you must contact your existing Partner/Reseller to verify that the processor can be changed. If your Partner allows the change then the change request will need to come from an authorized user on the Partner's account. Some processors are also resellers of the Payflow service and changing the processor can cause the existing account with PayPal to be cancelled.

If you change to a different processor and you have deactivated your old processor account, you will no longer be able to perform credits on transactions done through your old processor. If your old processor account remains active, then you would still be able to perform these transactions. If the old processor account is deactivated, in order to perform credits, you will be required to enter these as new credit transactions. This can be done programmatically or manually using PayPal Manager.

Additionally, if you have deactivated your old processor account, all transactions that were authorized using your old processor must be captured before changing processors.

For additional questions, contact PayPal Customer Service at payflow-support@paypal.com.

Perform the following steps to change and/or set up your processor information with PayPal:

**1.** Contact your merchant bank to obtain the processor that your account is using.

The following processors are compatible with PayPal at this time:

- [American Express](#page-4-0)
- [Norwest \(ACH\) Update](#page-5-0)
- [TeleCheck \(Internet Check\)](#page-6-0)
- First [Data Merchant](#page-7-0) Services (FDMS) Nashville
- [First Data Merchant Services \(FD](#page-8-0)MS) South
- [First Data Merchant Services](#page-9-0) (FDMS) North (CardNet)
- [Global Payments East \(NDC East\)](#page-10-0)
- [Global Payment Central](#page-11-0) (MAPP)
- [Heartland](#page-12-0)
- [Litle](#page-13-0)
- [Merchant e-Solutions \(Cielo Payments\)](#page-14-0)
- [Moneris](#page-15-0)
- [NOVA \(Elavon\)](#page-16-0)
- [Paymentech Salem](#page-17-0)
- [Paymentech Tampa](#page-18-0)
- [SNET SecureNet](#page-19-0)
- [TSYS \(Vital/VisaNet\)](#page-20-0)
- [Vantiv](#page-21-0)
- [WPAY World Pay](#page-22-0)

**2.** If this is a request for a processor change:

Ensure that all transactions authorized on the old processor have been captured or submitted for settlement. Once the processor is changed, (If you have deactivated the old processor) any transactions authorized under the old processor that have not been captured will need to be re-authorized under the new processor.

- **3.** If this is a request for a processor change, **or** you are setting up a new account, see the appropriate processor information form (in the following sections) for information needed to set up the processor. Fill out the requested information for your processor. All information marked with \* is required. Fax the completed processor information form to 303-395-2851. You may include your bank's VAR sheet as supporting documentation (this is optional). The VAR sheet alone is not sufficient for a change.
- **4.** Once PayPal Customer Service updates your account, you will receive a confirmation by email. Any changes done to the account will take effect after the top of every hour.
- **5.** It is highly recommended that you perform a "test" transaction on the live servers using a personal credit card to verify that the information is correct at both PayPal and your merchant bank.

To perform a test transaction:

- **a.** Log in to PayPal Manager at https://manager.paypal.com.
- **b.** Select "Virtual Terminal" from the toolbar.
- **c.** Select "Single Transaction". Select "Test" in the Transaction Mode field. Refer to the online help on PayPal Manager for instructions on performing a transaction.
- **d.** Enter \$1.00 for the test transaction, and click **Submit**. You should receive a result code of "0" and a response message of "approved".

If you have any problems with processing transactions:

- **1.** Contact your merchant bank to verify the processor information.
- **2.** Contact PayPal Customer Service at payflow-support@paypal.com to verify the processor information.

If you have any problems with receiving funds at your commercial (checking) bank:

- **1.** Verify that the transaction(s) have settled. Look at the detail record and see if a Batch ID number was issued.
- **2.** Contact your merchant bank to verify the routing and account number on file.

## <span id="page-4-0"></span>**American Express**

**Complete this form and fax it to PayPal services at 303-395-2851. Once the form is received, your account is updated, and you will receive a confirmation by email. Fields marked with an \* are required .** 

- **PayPal Login ID: \_\_\_\_\_\_\_\_\_\_\_\_\_\_\_\_\_\_\_\_\_\_\_\_\_\_\_\_\_\_\_\_\_\_\_\_\_\_\_\_\_\_\_\_\_\_\_ \***
- **\* Account Contact Name: \_\_\_\_\_\_\_\_\_\_\_\_\_\_\_\_\_\_\_\_\_\_\_\_\_\_\_\_\_\_\_\_\_\_\_\_\_\_\_\_\_**
- **\* Case #: \_\_\_\_\_\_\_\_\_\_\_\_\_\_\_\_\_\_\_\_\_\_\_\_\_\_\_\_\_\_\_\_\_\_\_\_\_\_\_\_\_\_\_\_\_\_\_\_\_\_\_\_\_\_\_\_\_\_\_\_\_**

#### **Merchant Bank Information**

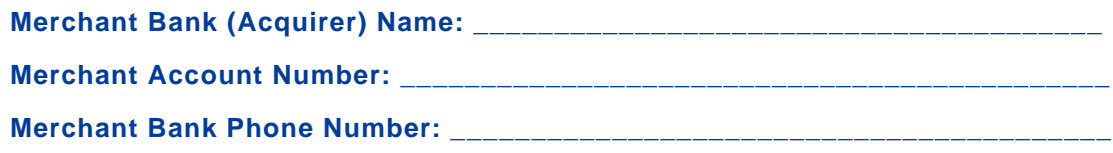

#### **Processor Information**

**PayPal services requires the following information to setup your account with American Express. You can obtain this information by contacting your merchant bank or American Express at 800-528-5200.**

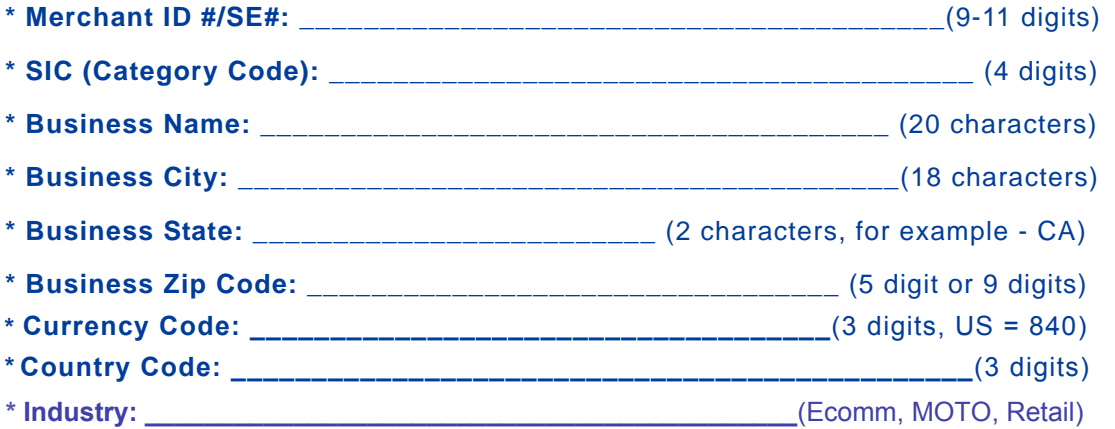

**NOTE: Only used for processsing American Express card types directly to American Express.**

## <span id="page-5-0"></span>**Norwest (ACH) - Update**

**Complete this form and fax it to PayPal services at 303-395-2851. Once the form is received, your account is updated, and you will receive a confirmation by email. Fields marked with an \* are required. Norwest only provides ACH processing for government entities, schools and utilities.**

**PayPal Login ID: \_\_\_\_\_\_\_\_\_\_\_\_\_\_\_\_\_\_\_\_\_\_\_\_\_\_\_\_\_\_\_\_\_\_\_\_\_\_\_\_\_\_\_\_\_\_\_ \***

**\* Account Contact Name: \_\_\_\_\_\_\_\_\_\_\_\_\_\_\_\_\_\_\_\_\_\_\_\_\_\_\_\_\_\_\_\_\_\_\_\_\_\_\_\_\_**

**Case #: \_\_\_\_\_\_\_\_\_\_\_\_\_\_\_\_\_\_\_\_\_\_\_\_\_\_\_\_\_\_\_\_\_\_\_\_\_\_\_\_\_\_\_\_\_\_\_\_\_\_\_\_\_\_\_\_\_\_\_\_\_ \***

#### **Merchant Bank Information**

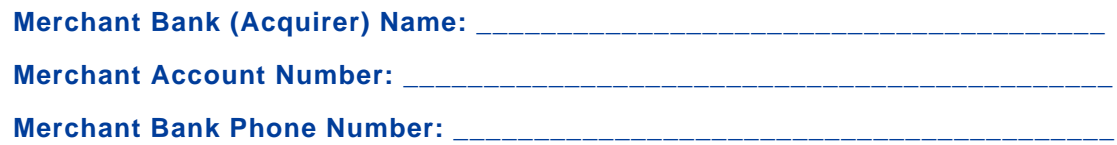

#### **Processor Information**

**PayPal services requires the following information to update your account with Norwest (ACH). You can obtain this information by contacting your merchant bank.**

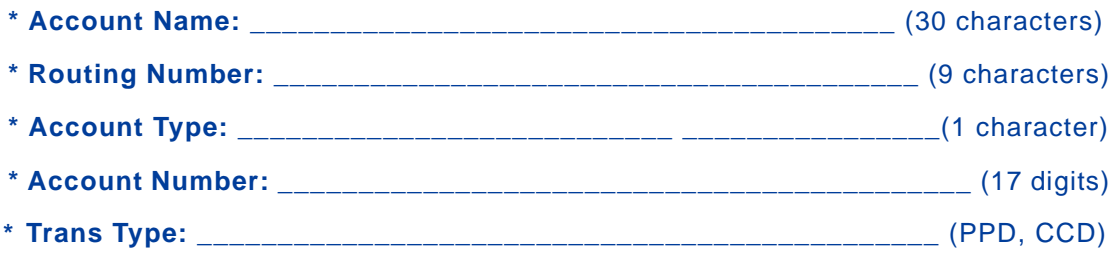

<span id="page-6-0"></span>Processor Setup *- TeleCheck (Internet Check)*

## **TeleCheck (Internet Check)**

**Complete this form and fax it to PayPal services at 303-395-2851. Once the form is received,your account is updated, and you will receive a confirmation by email. Fields marked with an \* are required.**

- **PayPal Login ID: \_\_\_\_\_\_\_\_\_\_\_\_\_\_\_\_\_\_\_\_\_\_\_\_\_\_\_\_\_\_\_\_\_\_\_\_\_\_\_\_\_\_\_\_\_\_\_ \***
- **\* Account Contact Name: \_\_\_\_\_\_\_\_\_\_\_\_\_\_\_\_\_\_\_\_\_\_\_\_\_\_\_\_\_\_\_\_\_\_\_\_\_\_\_\_\_**
- **\* Case #: \_\_\_\_\_\_\_\_\_\_\_\_\_\_\_\_\_\_\_\_\_\_\_\_\_\_\_\_\_\_\_\_\_\_\_\_\_\_\_\_\_\_\_\_\_\_\_\_\_\_\_\_\_\_\_**

**Processor Information**

**PayPal services requires the following information to setup your account with**

**TeleCheck. You can obtain this information by contacting TeleCheck at 1-800- TELECHECK (1-800-835-3243).**

**\* Merchant ID (IP Code): \_\_\_\_\_\_\_\_\_\_\_\_\_\_\_\_\_\_\_\_\_\_\_\_\_\_\_\_\_\_\_\_\_\_\_\_\_\_\_\_ (8 digits)**

**PayPal has partnered with TeleCheck to allow you to process online checks.**

**Telecheck is for API/Web internet check processing only. Accounts with Telecheck do not have the option to use Payflow or PayPal's Virtual Terminal or Recurring billing for electronic checks.**

**In order to add TeleCheck as a processor or as an added processor first obtain an account and VAR sheet from Telecheck.** 

**Note:**

**•If your partner is not PayPal, VeriSign, eBay, or CyberCash, you must contact your existing partner/reseller to verify that the processor can be added. Some processors are also resellers of the Payflow service and changing the processor can cause your existing account with PayPal to be cancelled.**

**•All processor change requests must come from the primary or secondary contact listed on the PayFlow Manager account or a user with Admin permissions.**

**•Update takes place after the top of the hour once the account has been updated with new processor information. From the TeleCheck website:**

 **As the leader in electronic check commerce, TeleCheck brings its expertise in information and risk management together with the efficiencies and safety of electronic processing. Whether merchants choose to conduct business at the point-of-sale, over the Internet, by telephone, or through timed/recurring payments, TeleCheck can process all electronic check transactions. Our services assure the timely and secure deposit of funds into a business's account. We help merchants attract new customers, improve cash flow and increase sales - bringing their business into the future today**

 **TeleCheck has found that most merchants face 3 primary concerns when deciding whether to accept e-checks: demand, security and expense. The TeleCheck ICA and CBP services were developed in response, and with sensitivity to, all three issues.**

 **Demand: According to recent studies only 50% of consumers have a credit card, while 95% of consumers own a checking account. Attract additional customers by targeting a population segment that wants the convenience of Internet/Phone shopping, with the comfort and familiarity of paying by check.**

 **Security: TeleCheck employs robust risk management tools that reduce fraud through real time authentication, flexible transaction limits, bank account screening, and identity-based negative files. All transactions are screened against our 547 million historical records in just seconds, providing you with unmatched security screening.**

 **Expense: TeleCheck prices are usually lower than credit cards, and merchants find that the incremental sales generated by the additional payment type more than justify the expense.**

 **You can find out more information regarding TeleCheck either online or by phone at 1-800-TELECHECK (1-800-835-3243).**

## <span id="page-7-0"></span>**First Data Merchant Services (FDMS) Nashville**

**Complete this form and fax it to PayPal services at 303-395-2851. Once the form is received, your account is updated, and you will receive a confirmation by email. Fields marked with an \* are required.** 

**\* PayPal Login ID: \_\_\_\_\_\_\_\_\_\_\_\_\_\_\_\_\_\_\_\_\_\_\_\_\_\_\_\_\_\_\_\_\_\_\_\_\_\_\_\_\_\_\_\_\_\_\_\_\_\_\_ Account Contact Name: \_\_\_\_\_\_\_\_\_\_\_\_\_\_\_\_\_\_\_\_\_\_\_\_\_\_\_\_\_\_\_\_\_\_\_\_\_\_\_\_\_\_\_\_ \***

**Case #: \_\_\_\_\_\_\_\_\_\_\_\_\_\_\_\_\_\_\_\_\_\_\_\_\_\_\_\_\_\_\_\_\_\_\_\_\_\_\_\_\_\_\_\_\_\_\_\_\_\_\_\_\_\_\_\_\_\_ \***

#### **Merchant Bank Information**

- **\* Merchant Bank (Acquirer) Name: \_\_\_\_\_\_\_\_\_\_\_\_\_\_\_\_\_\_\_\_\_\_\_\_\_\_\_\_\_\_\_\_\_\_\_\_\_\_**
- **\* Merchant AccountNumber: \_\_\_\_\_\_\_\_\_\_\_\_\_\_\_\_\_\_\_\_\_\_\_\_\_\_\_\_\_\_\_\_\_\_\_\_\_\_\_\_\_\_**
- **\* Merchant Bank Phone Number: \_\_\_\_\_\_\_\_\_\_\_\_\_\_\_\_\_\_\_\_\_\_\_\_\_\_\_\_\_\_\_\_\_\_\_\_\_\_\_**

#### **Processor Information**

**PayPal services requires the following information to setup your account with First Data Merchant Services. You can obtain this information by contacting your merchant bank or FDMS at 800-647-3722.**

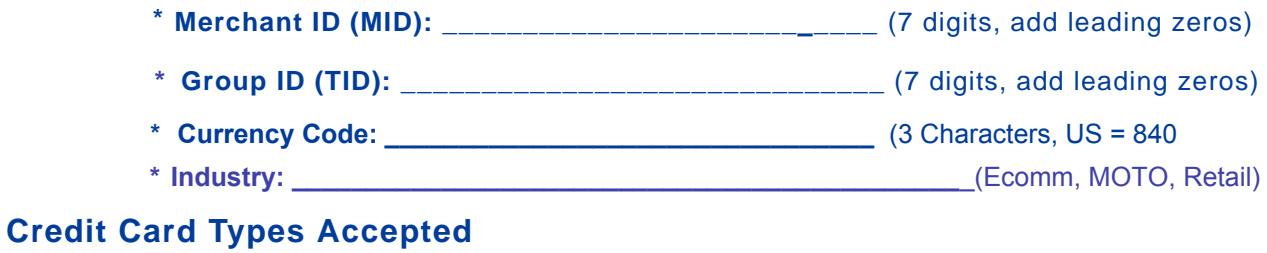

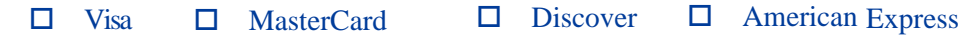

## <span id="page-8-0"></span>**First Data Merchant Services (FDMS) South**

**Complete this form and fax it to PayPal services at 303-395-2851. Once the form is received, your account is updated, and you will receive a confirmation by email. Fields marked with an \* are required** 

**\* PayPal Login ID: \_\_\_\_\_\_\_\_\_\_\_\_\_\_\_\_\_\_\_\_\_\_\_\_\_\_\_\_\_\_\_\_\_\_\_\_\_\_\_\_\_\_\_\_\_**

**\* Account Contact Name:\_\_\_\_\_\_\_\_\_\_\_\_\_\_\_\_\_\_\_\_\_\_\_\_\_\_\_\_\_\_\_\_\_\_\_\_\_\_\_\_\_**

**\* Case #: \_\_\_\_\_\_\_\_\_\_\_\_\_\_\_\_\_\_\_\_\_\_\_\_\_\_\_\_\_\_\_\_\_\_\_\_\_\_\_\_\_\_\_\_\_\_\_\_\_\_\_\_\_**

#### **Merchant Bank Information**

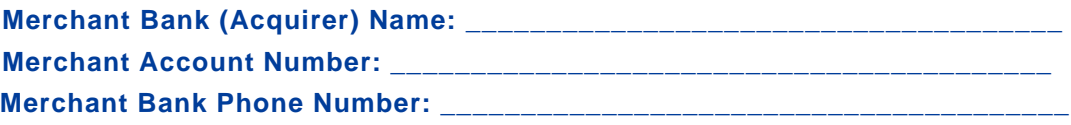

#### **Processor Information**

**PayPal services requires the following information to setup your account with First Data Merchant Services. You can obtain this information by contacting your merchant bank or FDMS at 800-326-2217.**

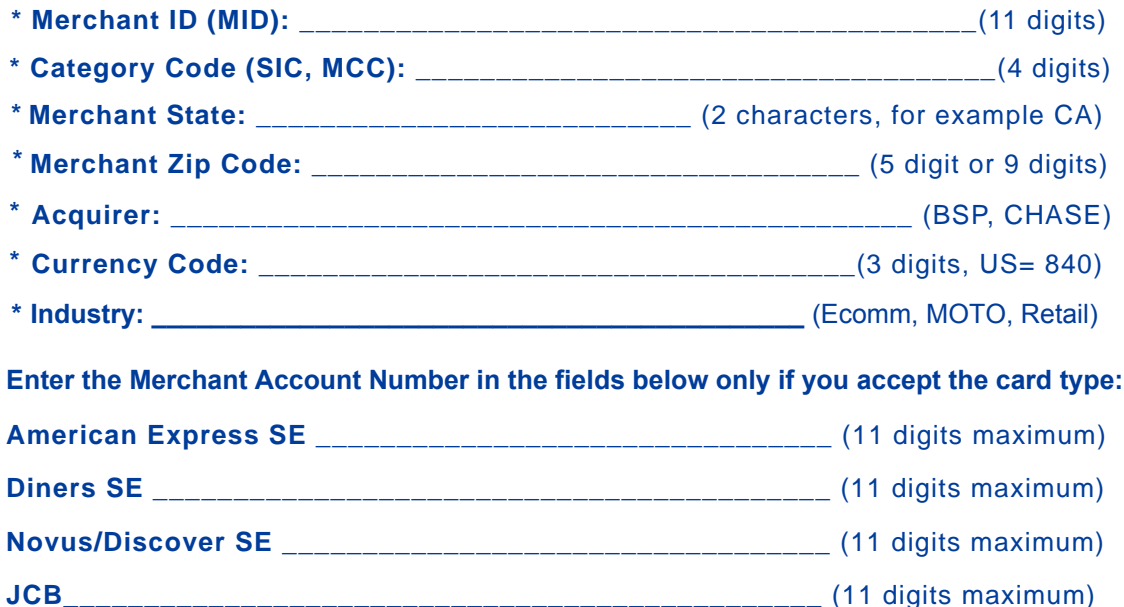

#### **Credit Card Types Accepted**

## <span id="page-9-0"></span>**First Data Merchant Services North (CardNet)**

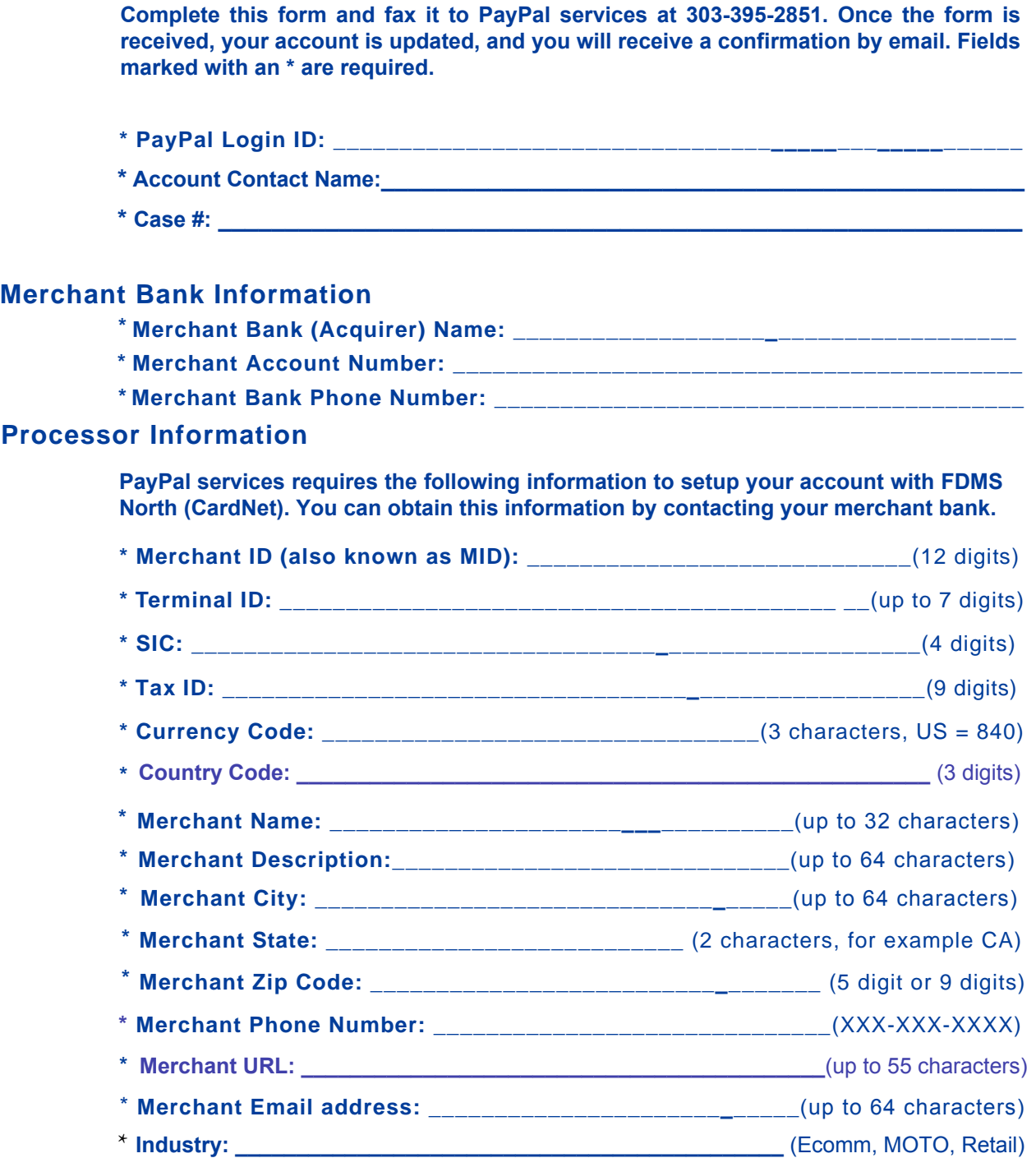

## **Credit Card Types Accepted**

## <span id="page-10-0"></span>**Global Payments East (NDC East)**

**Complete this form and fax it to PayPal services at 303-395-2851. Once the form is received, your account is updated, and you will receive a confirmation by email. Fields marked with an \* are required.** 

**\* PayPal Login ID: \_\_\_\_\_\_\_\_\_\_\_\_\_\_\_\_\_\_\_\_\_\_\_\_\_\_\_\_\_\_\_\_\_\_\_\_\_\_\_\_\_\_\_\_\_ \* Account Contact Name:\_\_\_\_\_\_\_\_\_\_\_\_\_\_\_\_\_\_\_\_\_\_\_\_\_\_\_\_\_\_\_\_\_\_\_\_\_\_\_\_\_**

**\* Case #: \_\_\_\_\_\_\_\_\_\_\_\_\_\_\_\_\_\_\_\_\_\_\_\_\_\_\_\_\_\_\_\_\_\_\_\_\_\_\_\_\_\_\_\_\_\_\_\_\_\_\_\_\_**

#### **Merchant Bank Information**

**Merchant Bank (Acquirer) Name: \_\_\_\_\_\_\_\_\_\_\_\_\_\_\_\_\_\_\_\_\_\_\_\_\_\_\_\_\_\_\_\_\_\_\_\_\_\_\_**

**Merchant Account Number: \_\_\_\_\_\_\_\_\_\_\_\_\_\_\_\_\_\_\_\_\_\_\_\_\_\_\_\_\_\_\_\_\_\_\_\_\_\_\_\_\_\_\_\_**

**Merchant Bank Phone Number: with a state of the state of the state of the state of the state of the state of the state of the state of the state of the state of the state of the state of the state of the state of the st** 

#### **Processor Information**

**PayPal services requires the following information to setup your account with Global Payment East. You can obtain this information by contacting your merchant bank or Global Payments East at 800-622-2318.**

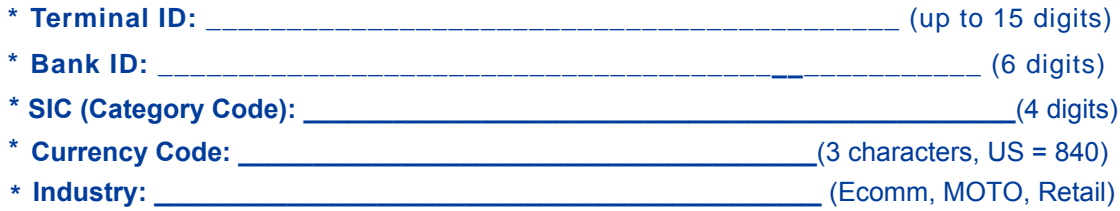

#### **Credit Card Types Accepted**

 $\Box$  Visa  $\Box$  MasterCard  $\Box$  Discover  $\Box$  American Express

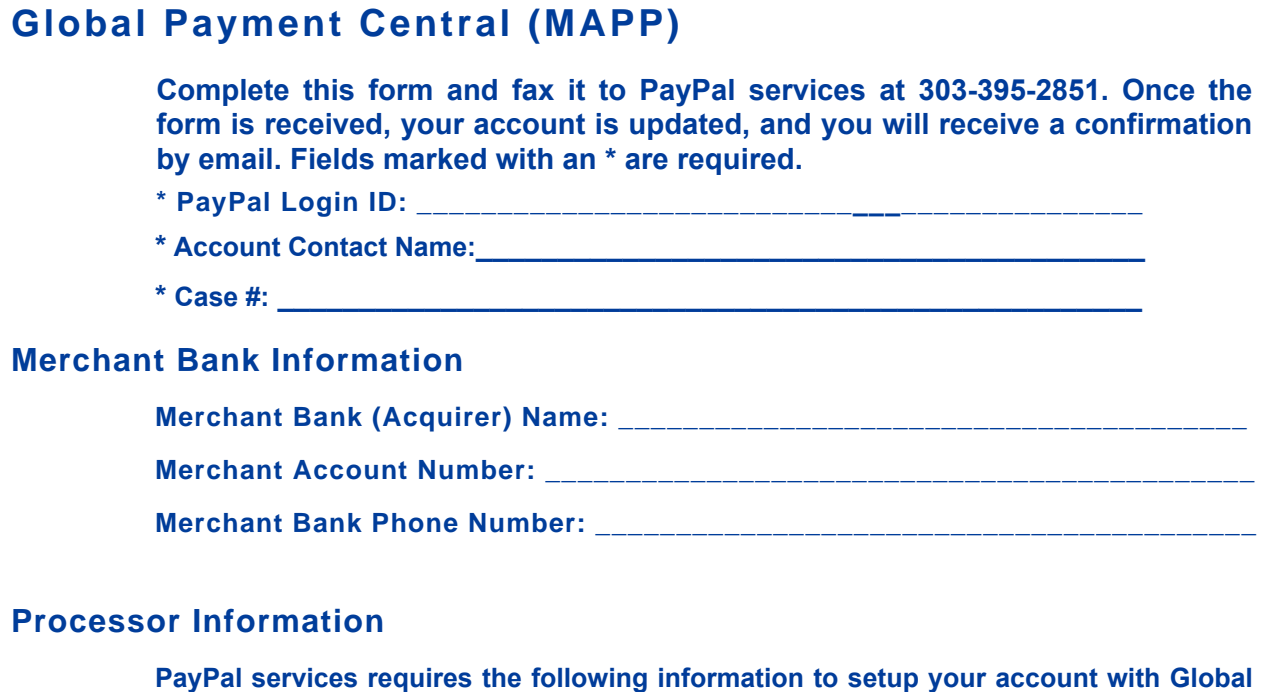

**PayPal services requires the following information to setup your account with Global Payment Central. You can obtain this information by contacting your merchant bank.**

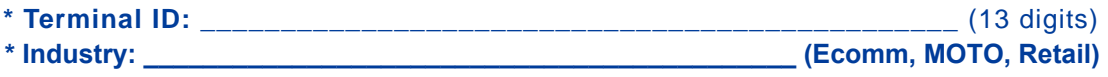

## **Credit Card Types Accepted**

 $\Box$  Visa  $\Box$  MasterCard  $\Box$  Discover  $\Box$  American Express

<span id="page-11-0"></span>**1**

### <span id="page-12-0"></span>**Heartland**

**Complete this form and fax it to PayPal services at 303-395-2851. Once the form is received, your account is updated, and you will receive a confirmation by email. Fields marked with an \* are required.** 

- **\* PayPal Login ID: \_\_\_\_\_\_\_\_\_\_\_\_\_\_\_\_\_\_\_\_\_\_\_\_\_\_\_\_\_\_\_\_\_\_\_\_\_\_\_\_\_\_\_\_\_**
- **\* Account Contact Name:\_\_\_\_\_\_\_\_\_\_\_\_\_\_\_\_\_\_\_\_\_\_\_\_\_\_\_\_\_\_\_\_\_\_\_\_\_\_\_\_\_**
- **\* Case #: \_\_\_\_\_\_\_\_\_\_\_\_\_\_\_\_\_\_\_\_\_\_\_\_\_\_\_\_\_\_\_\_\_\_\_\_\_\_\_\_\_\_\_\_\_\_\_\_\_\_\_\_\_**

#### **Merchant Bank Information**

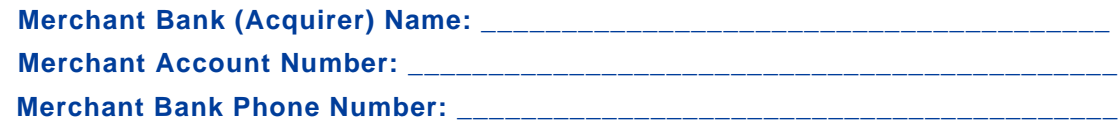

#### **Processor Information**

**PayPal services requires the following information to setup your account with Heartland. You can obtain this information by contacting your merchant bank or Heartland at 888-963-3600.**

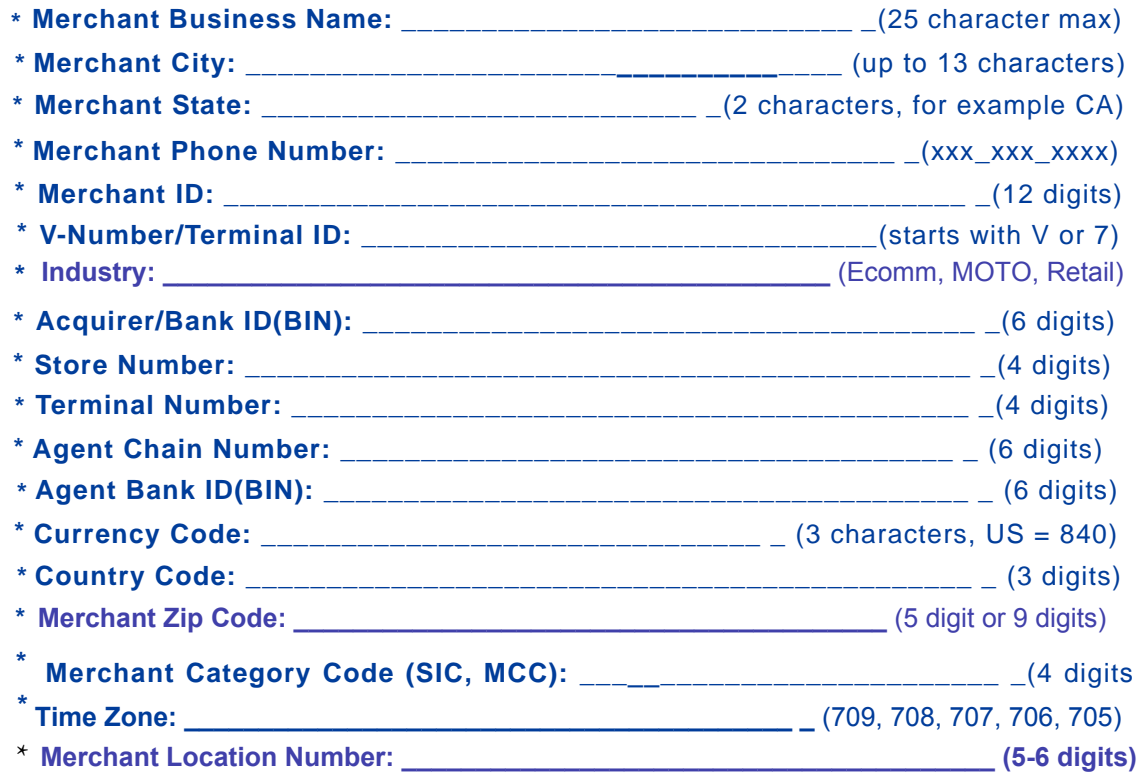

#### **Credit Card Types Accepted**

## <span id="page-13-0"></span>**Litle**

**Complete this form and fax it to PayPal services at 303-395-2851. Once the form is received, your account is updated, and you will receive a confirmation by email. Fields marked with an \* are required.** 

- **\* PayPal Login ID: \_\_\_\_\_\_\_\_\_\_\_\_\_\_\_\_\_\_\_\_\_\_\_\_\_\_\_\_\_\_\_\_\_\_\_\_\_\_\_\_\_\_\_\_\_**
- **\* Account Contact Name:\_\_\_\_\_\_\_\_\_\_\_\_\_\_\_\_\_\_\_\_\_\_\_\_\_\_\_\_\_\_\_\_\_\_\_\_\_\_\_\_\_**
- **\* Case #: \_\_\_\_\_\_\_\_\_\_\_\_\_\_\_\_\_\_\_\_\_\_\_\_\_\_\_\_\_\_\_\_\_\_\_\_\_\_\_\_\_\_\_\_\_\_\_\_\_\_\_\_\_**

#### **Merchant Bank Information**

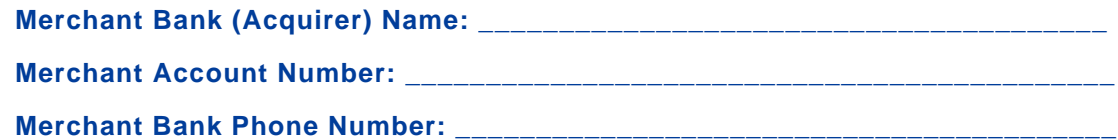

#### **Processor Information**

**PayPal services requires the following information to setup your account with Litle. You can obtain this information by contacting your merchant bank or Litle & Co. at 978-275-6500.**

- **\* Merchant ID: \_\_\_\_\_\_\_\_\_\_\_\_\_\_\_\_\_\_\_\_\_\_\_\_\_\_\_\_\_\_\_\_\_**(6 digits, add leading zeros)
- **\* Industry: \_\_\_\_\_\_\_\_\_\_\_\_\_\_\_\_\_\_\_\_\_\_\_\_\_\_\_\_\_\_\_\_\_\_\_\_\_\_\_\_\_\_\_\_** (Ecomm, MOTO, Retail)
- **Currency Code: \_\_\_\_\_\_\_\_\_\_\_\_\_\_\_\_\_\_\_\_\_\_\_\_\_\_\_\_\_\_\_\_** (3 characters, US = 840) **\***

## **Credit Card Types Accepted**

 $\Box$  Visa  $\Box$  MasterCard  $\Box$  Discover  $\Box$  American Express

<span id="page-14-0"></span>*Merchant e-Solutions (Cielo Payments)*

## **Merchant e-Solutions (Cielo Payments)**

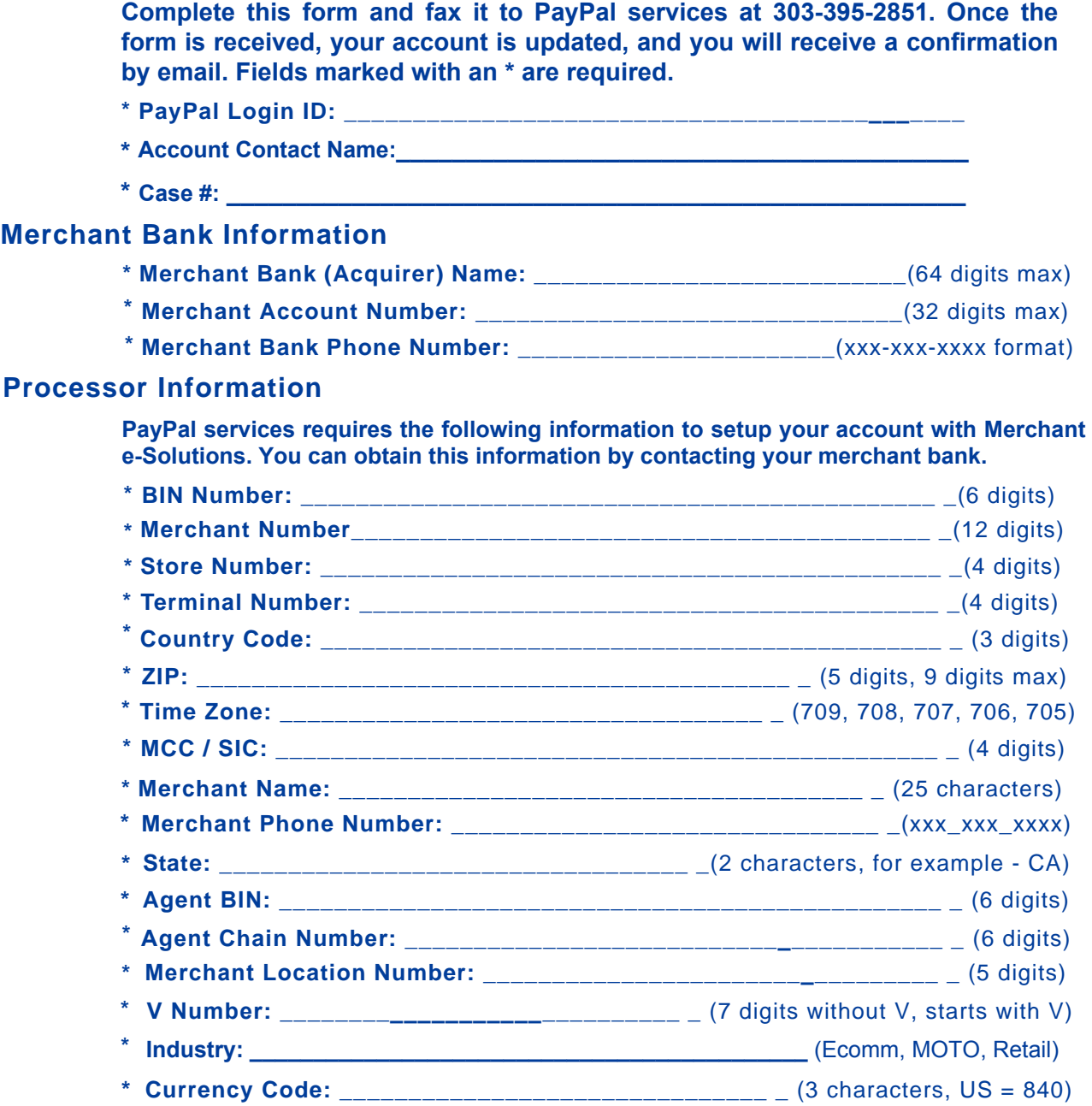

## **Credit Card Types Accepted**

## <span id="page-15-0"></span>**Moneris NOTE: Moneris is applicable to Canada only. Complete this form and fax it to PayPal services at 303-395-2851. Once the form is received, your account is updated, and you will receive a confirmation by email. Fields marked with an \* are required. \* PayPal Login ID: \_\_\_\_\_\_\_\_\_\_\_\_\_\_\_\_\_\_\_\_\_\_\_\_\_\_\_\_\_\_\_\_\_\_\_\_\_\_\_\_\_\_\_\_\_ Merchant Bank Information \* Merchant Bank (Acquirer) Contact Name\_\_\_\_\_\_\_\_\_\_\_\_\_\_\_\_\_\_\_\_\_\_\_\_\_\_\_\_\_\_ \* Merchant Bank (Acquirer): \_\_\_\_\_\_\_\_\_\_\_\_\_\_\_\_\_\_\_\_\_\_\_\_\_\_\_\_\_\_\_\_\_\_\_\_\_\_\_\_\_ \* Merchant Account Number: \_\_\_\_\_\_\_\_\_\_\_\_\_\_\_\_\_\_\_\_\_\_\_\_\_\_\_\_\_\_\_\_\_\_\_\_\_\_\_\_\_ \* Merchant Bank Phone Number: \_\_\_\_\_\_\_\_\_\_\_\_\_\_\_\_\_\_\_\_\_\_\_\_\_\_\_\_\_\_\_\_\_\_\_\_\_\_ Processor Information PayPal services requires the following information to setup your account with Moneris. You can obtain this information by contacting your merchant bank. \* Merchant ID: \_\_\_\_\_\_\_\_\_\_\_\_\_\_\_\_\_\_\_\_\_\_\_\_\_\_\_\_\_\_\_\_\_\_\_\_\_\_\_\_** \_\_\_\_\_\_(13 digits) **\* Terminal ID: \_\_\_\_\_\_\_\_\_\_\_\_\_\_\_\_\_\_\_\_\_\_\_\_\_\_\_ \_\_\_\_\_\_\_\_\_\_\_\_\_\_\_**(8 alphanumeric) **\* Currency Code: \_\_\_\_\_\_\_\_\_\_\_\_\_\_\_\_\_\_\_\_\_\_\_\_\_\_\_\_\_\_\_\_** (3 characters, US = 840) **Credit Card Types \* Account Contact Name:\_\_\_\_\_\_\_\_\_\_\_\_\_\_\_\_\_\_\_\_\_\_\_\_\_\_\_\_\_\_\_\_\_\_\_\_\_\_\_\_\_ \* Case #: \_\_\_\_\_\_\_\_\_\_\_\_\_\_\_\_\_\_\_\_\_\_\_\_\_\_\_\_\_\_\_\_\_\_\_\_\_\_\_\_\_\_\_\_\_\_\_\_\_\_\_\_\_ Industry:** \_\_\_\_\_\_\_\_\_\_\_\_\_\_\_\_\_\_\_\_\_\_\_\_\_\_\_\_\_\_\_\_\_\_\_\_\_\_\_\_\_\_\_\_ (Ecomm, MOTO, Retail) **\***

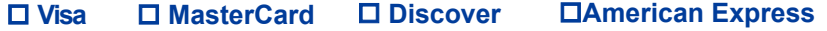

## <span id="page-16-0"></span>**NOVA (Elavon)**

**Complete this form and fax it to PayPal services at 303-395-2851. Once the form is received, your account is updated, and you will receive a confirmation by email. Fields marked with an \* are required.** 

- **\* PayPal Login ID: \_\_\_\_\_\_\_\_\_\_\_\_\_\_\_\_\_\_\_\_\_\_\_\_\_\_\_\_\_\_\_\_\_\_\_\_\_\_\_\_\_\_\_\_\_**
- **\* Account Contact Name:\_\_\_\_\_\_\_\_\_\_\_\_\_\_\_\_\_\_\_\_\_\_\_\_\_\_\_\_\_\_\_\_\_\_\_\_\_\_\_\_\_**
- **\* Case #: \_\_\_\_\_\_\_\_\_\_\_\_\_\_\_\_\_\_\_\_\_\_\_\_\_\_\_\_\_\_\_\_\_\_\_\_\_\_\_\_\_\_\_\_\_\_\_\_\_\_\_\_\_**

#### **Merchant Bank Information**

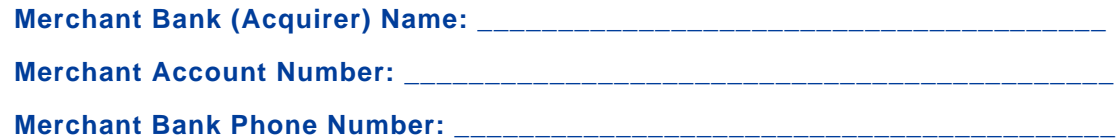

#### **Processor Information**

**PayPal services requires the following information to setup your account with NOVA. You can obtain this information by contacting your merchant bank or NOVA at 800-725-1243.**

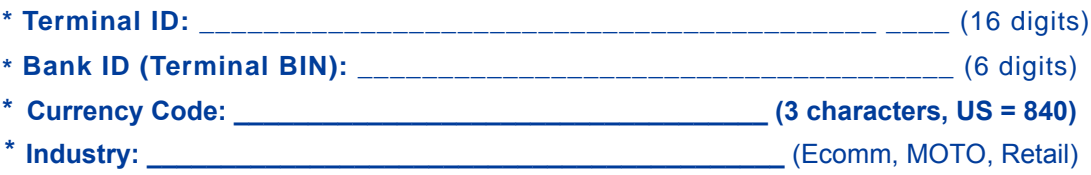

#### **Credit Card Types Accepted**

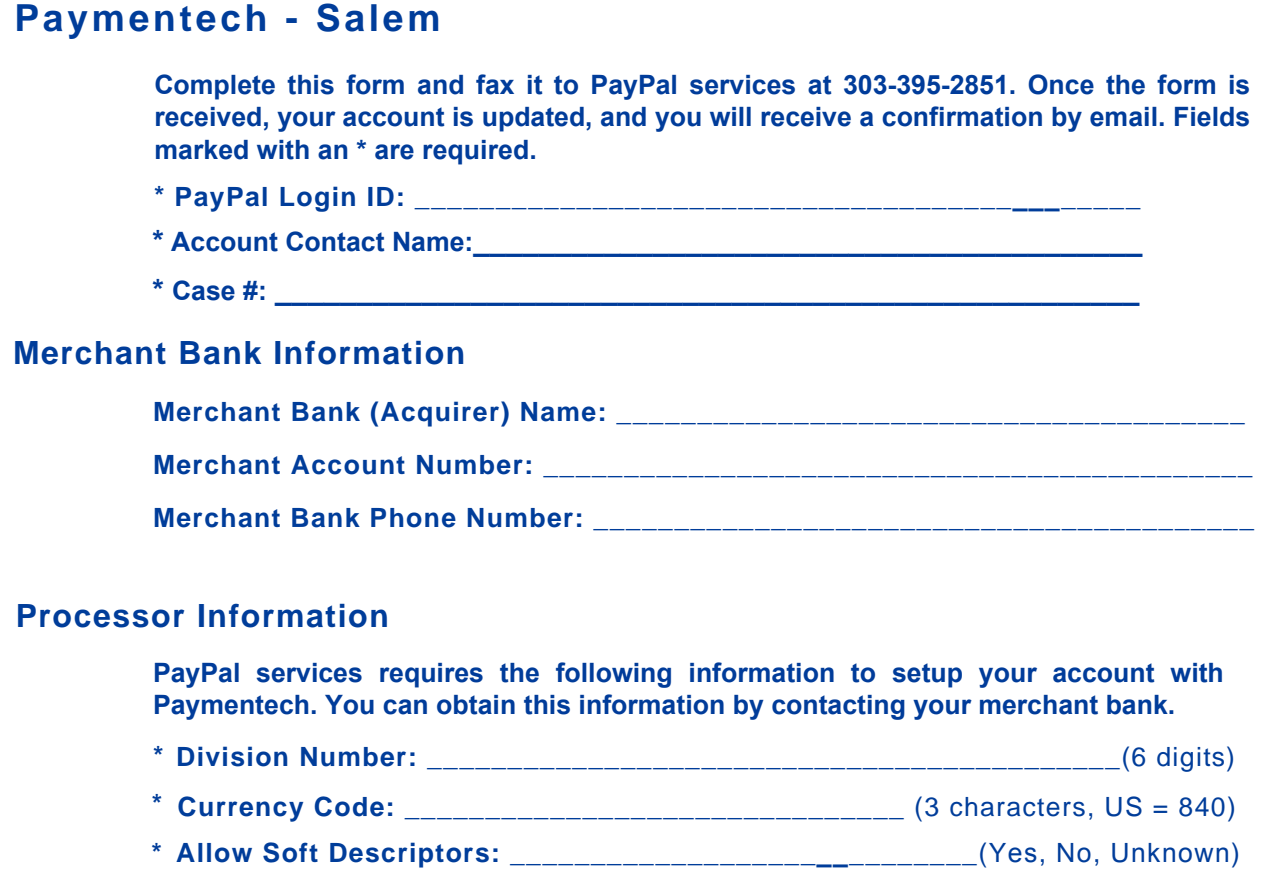

**\* Industry: \_\_\_\_\_\_\_\_\_\_\_\_\_\_\_\_\_\_\_\_\_\_\_\_\_\_\_\_\_\_\_\_\_\_\_\_\_\_\_\_\_\_\_** (Ecomm, MOTO, Retail)

## **Credit Card Types Accepted**

 $\Box$ Visa  $\Box$ MasterCard  $\Box$  Discover  $\Box$ American Express

**18** *PayPal Processor Setup Guide*

<span id="page-17-0"></span>**1**

## <span id="page-18-0"></span>**Paymentech - Tampa**

**Complete this form and fax it to PayPal services at 303-395-2851. Once the form is received, your account is updated, and you will receive a confirmation by email. Fields marked with an \* are required.**

**NOTE: This processor is available to Canadian merchants.**

- **\* PayPal Login ID: \_\_\_\_\_\_\_\_\_\_\_\_\_\_\_\_\_\_\_\_\_\_\_\_\_\_\_\_\_\_\_\_\_\_\_\_\_\_\_\_\_\_\_\_\_**
- **\* Account Contact Name:\_\_\_\_\_\_\_\_\_\_\_\_\_\_\_\_\_\_\_\_\_\_\_\_\_\_\_\_\_\_\_\_\_\_\_\_\_\_\_\_\_**
- **\* Case #: \_\_\_\_\_\_\_\_\_\_\_\_\_\_\_\_\_\_\_\_\_\_\_\_\_\_\_\_\_\_\_\_\_\_\_\_\_\_\_\_\_\_\_\_\_\_\_\_\_\_\_\_\_**

#### **Merchant Bank Information**

**\*Merchant Bank (Acquirer) Name: \_\_\_\_\_\_\_\_\_\_\_\_\_\_\_\_\_\_\_\_\_\_\_\_\_\_\_\_\_\_\_\_\_\_\_\_\_\_**

**\*Merchant Account Number: \_\_\_\_\_\_\_\_\_\_\_\_\_\_\_\_\_\_\_\_\_\_\_\_\_\_\_\_\_\_\_\_\_\_\_\_\_\_\_\_\_\_\_**

**\*Merchant Bank Phone Number: \_\_\_\_\_\_\_\_\_\_\_\_\_\_\_\_\_\_\_\_\_\_\_\_\_\_\_\_\_\_\_\_\_\_\_\_\_\_\_\_**

#### **Processor Information**

**PayPal services requires the following information to setup your account with Paymentech - Tampa. You can obtain this information by contacting your merchant bank.**

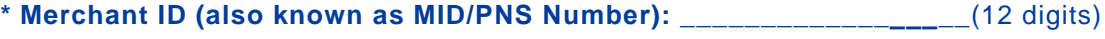

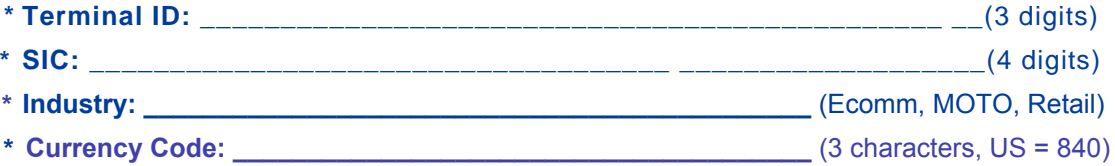

#### **Credit Card Types Accepted**

## <span id="page-19-0"></span>**SNET - SecureNet**

**Complete this form and fax it to PayPal services at 303-395-2851. Once the form is received, your account is updated, and you will receive a confirmation by email. Fields marked with an \* are required** 

- **\* PayPal Login ID: \_\_\_\_\_\_\_\_\_\_\_\_\_\_\_\_\_\_\_\_\_\_\_\_\_\_\_\_\_\_\_\_\_\_\_\_\_\_\_\_\_\_\_\_\_**
- **\* Account Contact Name:\_\_\_\_\_\_\_\_\_\_\_\_\_\_\_\_\_\_\_\_\_\_\_\_\_\_\_\_\_\_\_\_\_\_\_\_\_\_\_\_\_**
- **\* Case #: \_\_\_\_\_\_\_\_\_\_\_\_\_\_\_\_\_\_\_\_\_\_\_\_\_\_\_\_\_\_\_\_\_\_\_\_\_\_\_\_\_\_\_\_\_\_\_\_\_\_\_\_\_**

#### **Merchant Bank Information**

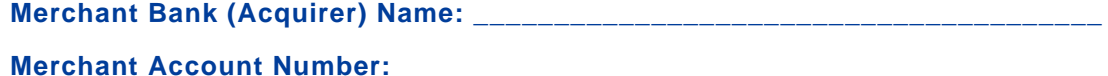

**Merchant Bank Phone Number: \_\_\_\_\_\_\_\_\_\_\_\_\_\_\_\_\_\_\_\_\_\_\_\_\_\_\_\_\_\_\_\_\_\_\_\_\_\_\_\_\_**

#### **Processor Information**

**PayPal services requires the following information to setup your account with SecureNet. You can obtain this information by contacting your merchant bank or SecureNet at 888-231-0060.**

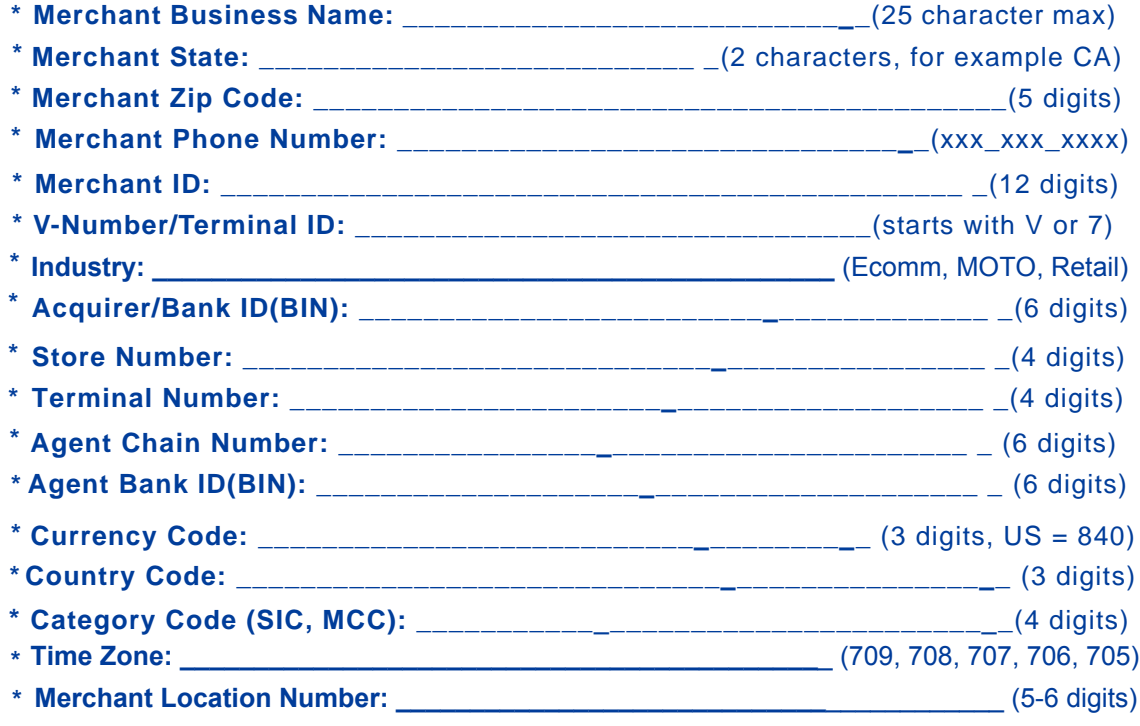

#### **Credit Card Types Accepted**

<span id="page-20-0"></span>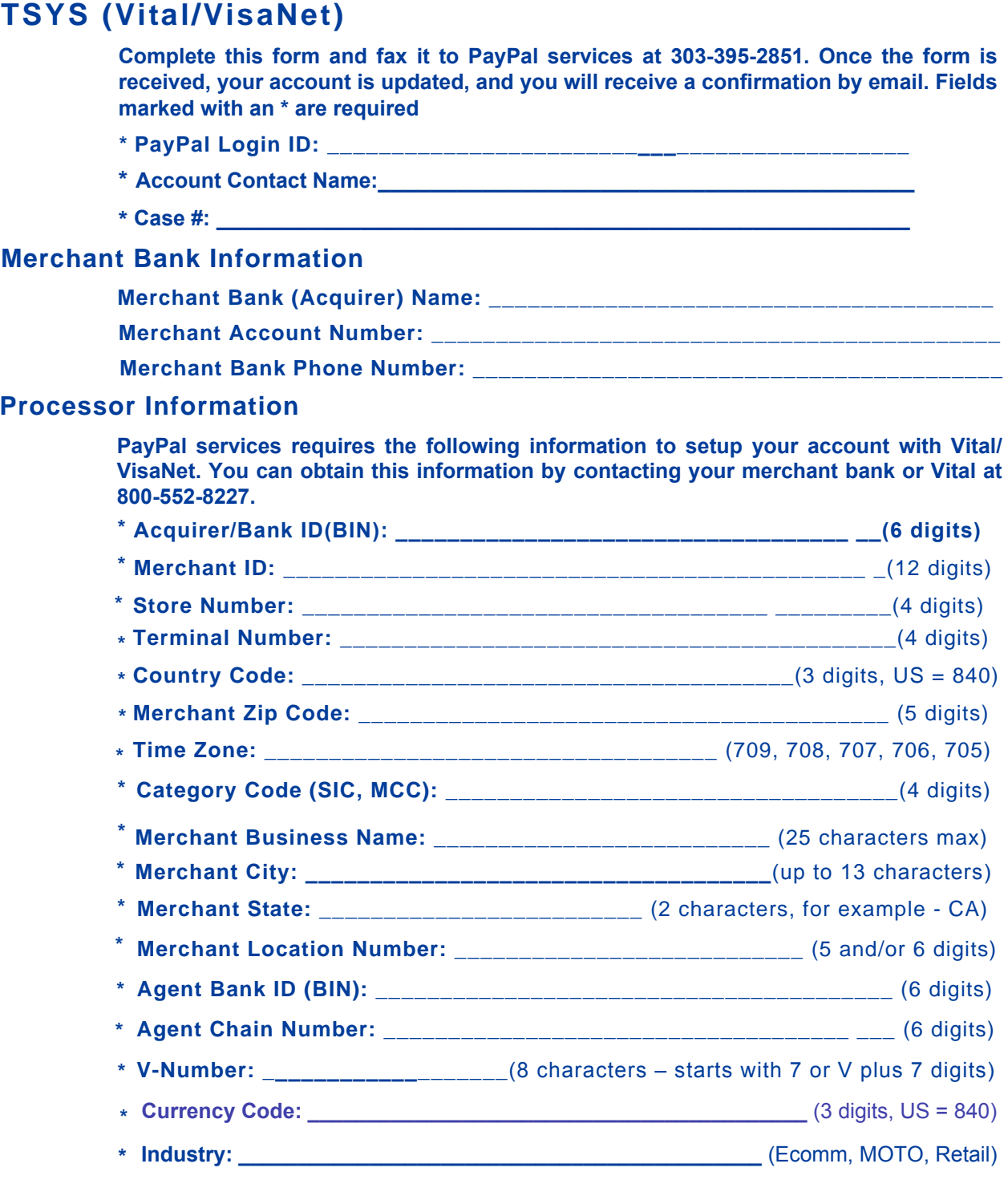

## **Credit Card Types Accepted**

## <span id="page-21-0"></span>**Vantiv**

**Complete this form and fax it to PayPal services at 303-395-2851. Once the form is received, your account is updated, and you will receive a confirmation by email. Fields marked with an \* are required.**

- **\* PayPal Login ID: \_\_\_\_\_\_\_\_\_\_\_\_\_\_\_\_\_\_\_\_\_\_\_\_\_\_\_\_\_\_\_\_\_\_\_\_\_\_\_\_\_\_\_\_\_**
- **\* Account Contact Name:\_\_\_\_\_\_\_\_\_\_\_\_\_\_\_\_\_\_\_\_\_\_\_\_\_\_\_\_\_\_\_\_\_\_\_\_\_\_\_\_\_**
- **\* Case #: \_\_\_\_\_\_\_\_\_\_\_\_\_\_\_\_\_\_\_\_\_\_\_\_\_\_\_\_\_\_\_\_\_\_\_\_\_\_\_\_\_\_\_\_\_\_\_\_\_\_\_\_\_**

#### **Merchant Bank Information**

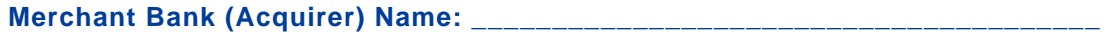

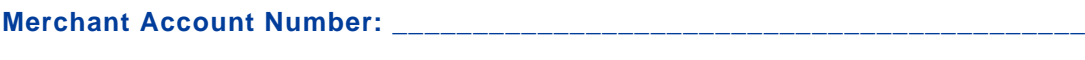

**Merchant Bank Phone Number: \_\_\_\_\_\_\_\_\_\_\_\_\_\_\_\_\_\_\_\_\_\_\_\_\_\_\_\_\_\_\_\_\_\_\_\_\_\_\_\_\_**

#### **Processor Information**

**PayPal services requires the following information to setup your account with Vantiv. You can obtain this information by contacting your merchant bank or Vantiv at 866-622-2907.**

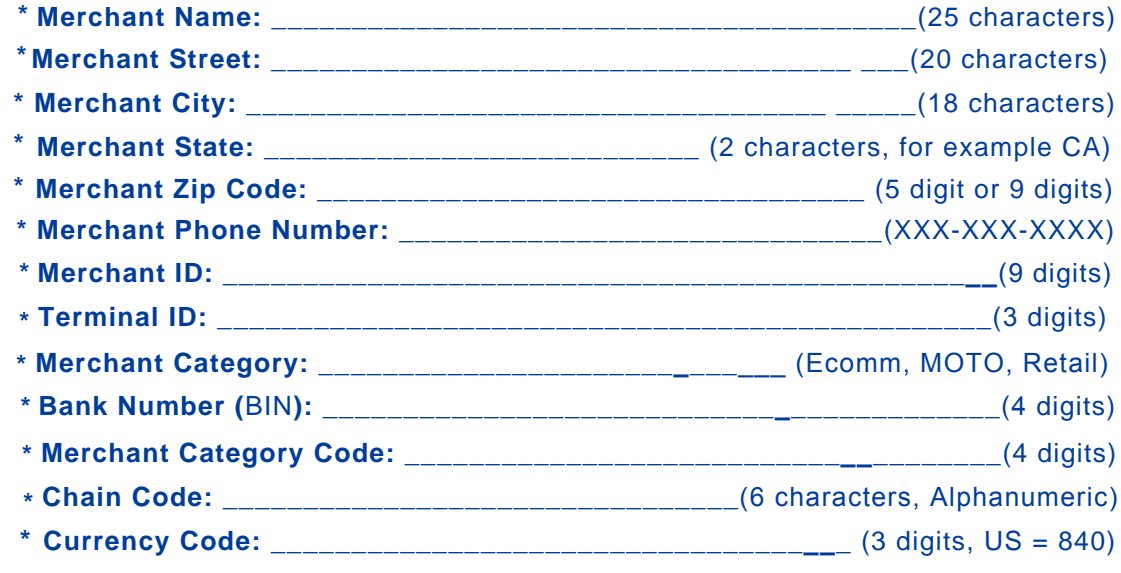

#### **Credit Card Types Accepted**

<span id="page-22-0"></span>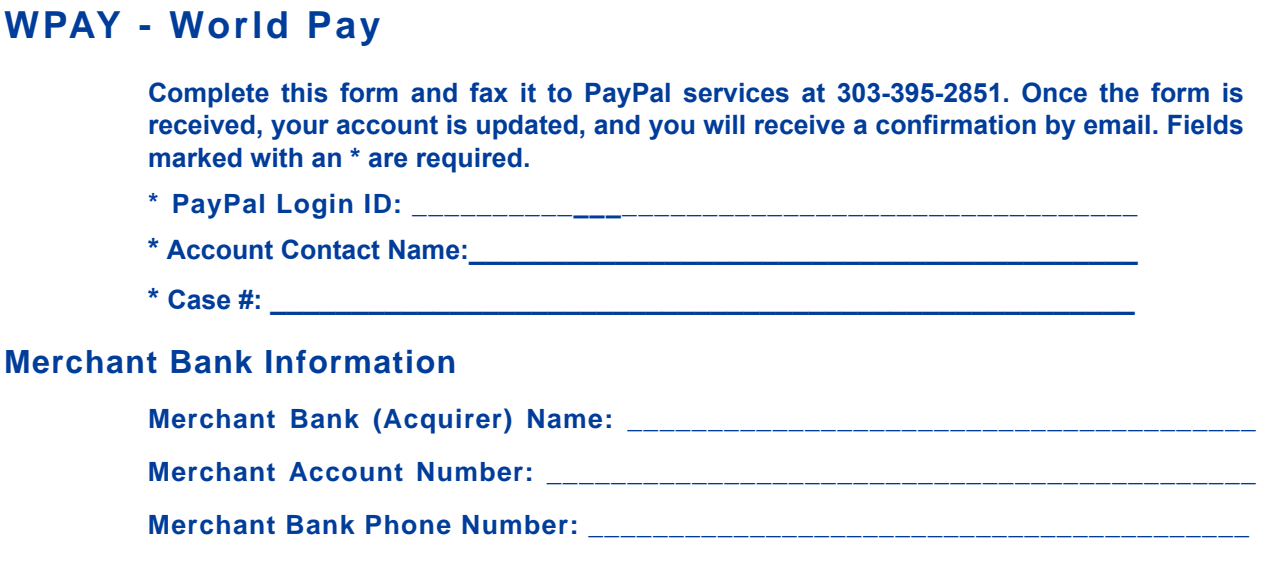

#### **Processor Information**

**PayPal services requires the following information to setup your account with WPAY. You can obtain this information by contacting your merchant bank or WPAY at 800-859-5965.**

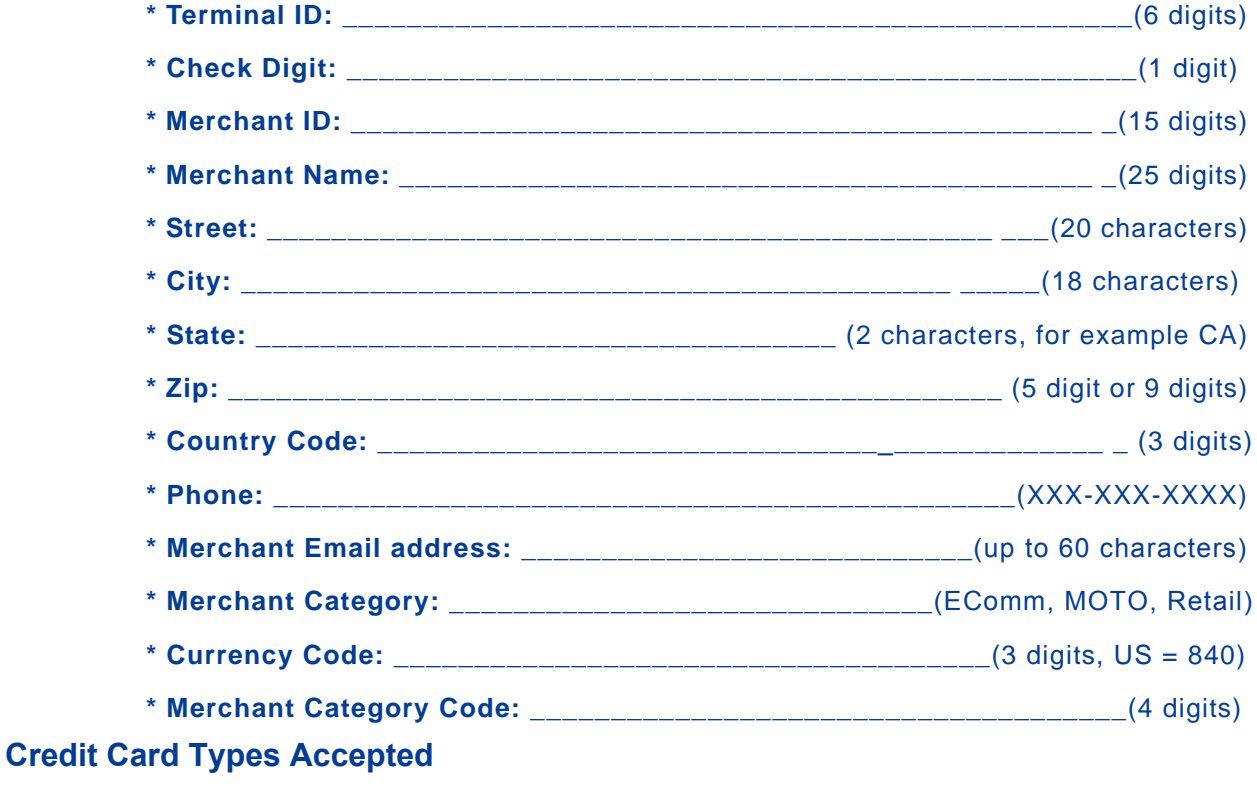